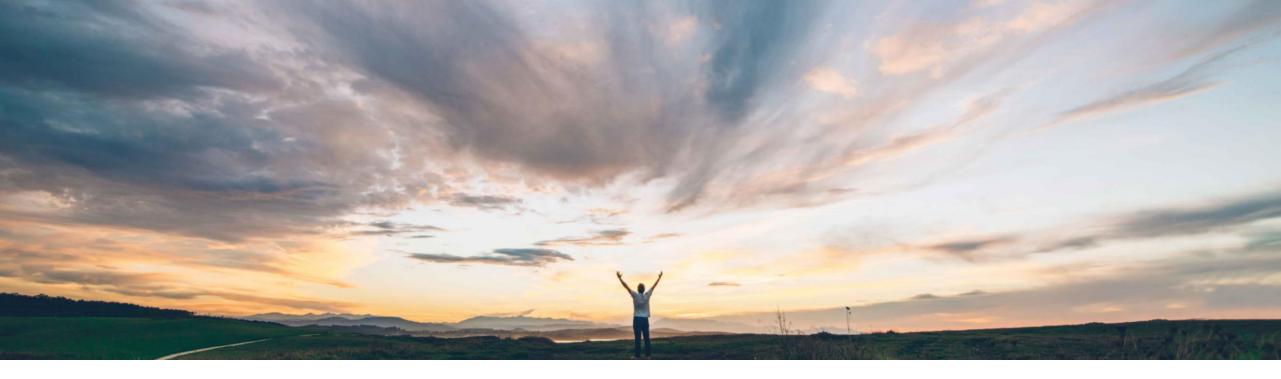

SAP Ariba 📈

## **Feature at a Glance**

Support for workflows with internal forms in modular questionnaire projects

Content Balachandar Ponnusamy, SAP Ariba Target GA: February, 2022

PUBLIC

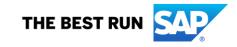

### Introducing: Support for workflows with internal forms in modular questionnaire projects

#### **Customer challenge**

SLP Modular Questionnaires currently do not support Internal Forms and To-Do tasks. As a result, conditional and sequential data collection within an modular questionnaire is not possible, and work flows and assessments cannot be triggered based on values collected from a previous form or document.

#### **Solution area**

SAP Ariba Supplier Lifecycle and Performance (SLP) SAP Ariba Supplier Risk SAP Ariba Strategic Sourcing Suite

# Meet that challenge with SAP Ariba

This feature adds support for workflows that include one or more internal forms and To-Do tasks in addition to the key questionnaire in both internal and external modular questionnaire projects.

You can use these internal forms and associated To-Do and approval tasks to create questionnaire workflows that not only collect information from the main questionnaire recipient but also allow internal stakeholders to provide supplementary information or analysis, or affirm actions performed in other systems.

#### Implementation information

This feature is ready for immediate use for all customers with the applicable solutions but requires **customer enablement** steps.

- Enable internal forms in modular questionnaires in Intelligent Configuration Manager. To perform this, membership in the Customer Administrator group is needed.
- Application.SM.MQ.EnableInternalFormsinModularQ uestionnaires in SM Administration Configuration Parameters, To perform this, membership in the Ops Administrator group is needed.

#### **Experience key benefits**

- Paves a broader path for process framework adoption by enabling customers to configure sequential and conditional questionnaires and workflows as they had done before with legacy qualification.
- Standalone modular questionnaire projects also benefit from this added configuration capability.

#### **Prerequisites and Restrictions**

Please refer to the detailed slides for prerequisites & restrictions

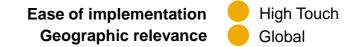

Introducing: Support for workflows with internal forms in modular questionnaire projects

#### **Prerequisites**

- To create and edit modular questionnaire project templates, you must be a member of both the Template Creator and SM Modular Questionnaire Manager groups.
- To edit an internal form in an modular questionnaire project, you must be either the project owner or the owner of an active 'To-Do' task on that form.
- **Stand-alone external** modular questionnaire projects are supported, whereas stand-alone internal modular questionnaire projects are not supported.
- **Internal** modular questionnaire projects **are only supported** in the following scenarios:
  - In SAP Ariba Supplier Lifecycle and Performance sites where the process project feature (SM-16798) is enabled. In this case, internal modular questionnaires are supported in process projects.
  - In SAP Ariba Supplier Risk sites that use control-based engagement risk assessment projects. In this case, internal modular questionnaires are supported as risk assessments.

#### Restrictions

- Certificate management features are not supported in internal forms in a modular questionnaire project.
  - Do not show in the Supplier 360
  - o Cannot be used to filter supplier searches
  - Do not generate notifications or trigger expiration of the associated modular questionnaire project
- Always collect certificate information using Certificate questions or certificate sections in the key questionnaire in the project.
- Internal forms within modular questionnaire projects do not display on the Questionnaires tab of the supplier 360° profile.
  - To access the internal form open the modular questionnaire project details page or view a task associated with the form.
- Additional forms cannot of type 'External'. Only the main questionnaire can be external.

### Feature at a Glance Example Configurations

- As an example, you can configure an internal audit that has several different components, where different task owners can complete forms related to the audit in the same internal modular questionnaire project.
- Another example is that you can have an external questionnaire asking a supplier to provide certain information, and include internal forms in the project so that internal task owners can provide analysis or ratings of that information.
- In both cases, the key questionnaire recipient completes the key questionnaire, and approvers can approve or deny the questionnaire project based on the combined information from the forms and the questionnaire.

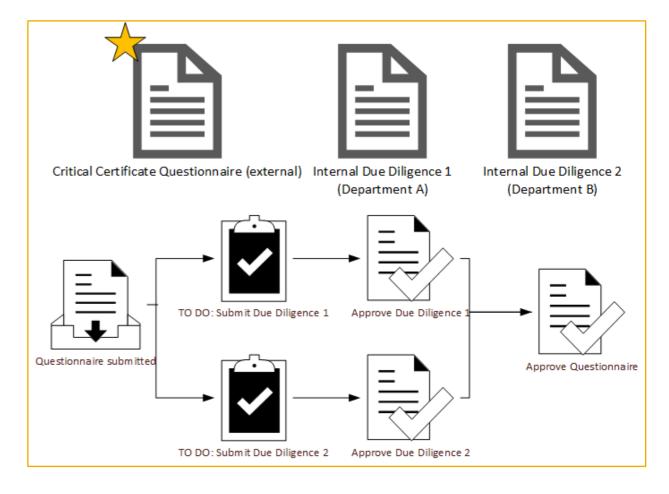

### **Enabling Internal Forms**

- The Allow multiple internal forms setting on the Overview tab of the modular questionnaire project template determines if the project can include one or more internal forms
- 2. The **Questionnaire** format specifies that the survey document is the key questionnaire in the project.
  - You can add only one survey document with the Questionnaire format to a modular questionnaire project template.
  - The key questionnaire performs the following functions:
    - Defines all of the characteristics of the questionnaire project, such as whether it can be reused or expire, whether it's an internal or external modular questionnaire, whether it allows updates, and its timing rules. The full set of **Supplier Management** rules is available in the survey document for the key questionnaire.
    - Determines the overall recipient of the questionnaire project.
- 3. The **Form** questionnaire format specifies that the survey document is part of the modular questionnaire project workflow but doesn't define the characteristics of the project itself and doesn't affect its status.
  - The questionnaire type of **Internal** is **required** for these forms.
  - You can add multiple survey documents with the Form questionnaire format and the Internal questionnaire type to a modular questionnaire project template that allows internal forms.

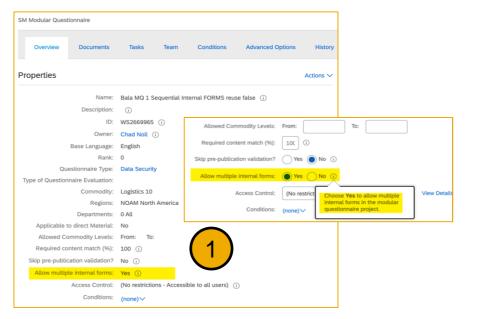

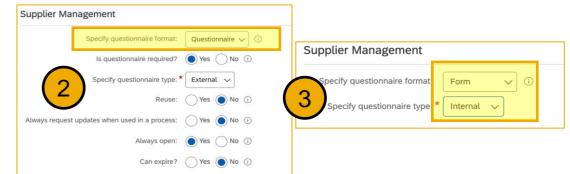

### **Questionnaire Project Details**

- A process flow graph that shows the all tasks in the project workflow, including tasks on both internal forms and on the key questionnaire
- 2. A **Questionnaires** table that lists all forms and questionnaires in the modular questionnaire project.
  - Viewing a questionnaire or internal form from this table shows the standard questionnaire details page with questions, answers, and version history
  - The Questionnaires table does not show scores or score band indicators for questionnaires or forms with scoring. However, scores and score band indicators do show on the individual questionnaire details pages.
  - Questionnaire details pages for internal forms do not include the Request Update button, since update requests are only supported for the key questionnaire.
- 3. A **Tasks** table that lists all tasks associated with forms and questionnaires in the modular questionnaire project

|                                                                                                | nnaire |                                                                             |                                    |                                                                          |                                            |                                                               |               |
|------------------------------------------------------------------------------------------------|--------|-----------------------------------------------------------------------------|------------------------------------|--------------------------------------------------------------------------|--------------------------------------------|---------------------------------------------------------------|---------------|
| SUPPLIER<br>Supplier ABC                                                                       | 0      | QUESTIONNIARE TYPE<br>Modular Questionnaire<br>LAST UPDATED<br>Oct 19, 2021 | 309                                | RECIPIENT<br>Terry Kwan<br>tkwan@supplierabc.com<br>OWNER<br>Alice Jones | 8' MATF<br>Categ<br>Regio<br>Busin<br>unit | n All>Logistics>Reg<br>Storage>Warehou<br>n All Regions>North | h America>USA |
| Process Flow                                                                                   | (      | Due Diligence Approval for<br>Compliance Approval for Com                   | Due Dilgence (L<br>Original Compli |                                                                          | Questionnaire [Logist                      | 1<br>cs Team] Queetionnaire app                               | proved        |
|                                                                                                |        |                                                                             |                                    |                                                                          |                                            |                                                               |               |
|                                                                                                |        |                                                                             |                                    | ТУРЕ                                                                     | $\bigcirc$                                 |                                                               |               |
| NAME                                                                                           |        |                                                                             |                                    | TYPE<br>External                                                         | 2                                          | )                                                             |               |
| NAME                                                                                           |        |                                                                             |                                    |                                                                          | 2                                          | )                                                             |               |
| Logistics questionnaire                                                                        |        |                                                                             |                                    | External                                                                 | 2                                          | )                                                             |               |
| NAME<br>Logistics questionnaire<br>Due Diligence                                               |        |                                                                             |                                    | External                                                                 | 2                                          | )                                                             |               |
| NAME<br>Logistics questionnaire<br>Due Diligence<br>Compliance Check                           |        |                                                                             |                                    | External                                                                 | 2                                          | nus                                                           |               |
| NAME<br>Logistics questionnaire<br>Due Diligence<br>Compliance Check                           |        |                                                                             | 3                                  | External<br>Internal<br>Internal                                         |                                            | rus<br>Started                                                |               |
| NAME Logistics questionnaire Due Diligence Compliance Check Tasks NAME                         |        |                                                                             | 3                                  | External<br>Internal<br>Internal                                         | Not                                        |                                                               |               |
| NAME Logistics questionnaire Due Diligence Compliance Check Tasks NAME To Do for Due Diligence |        |                                                                             | 3                                  | External<br>Internal<br>Internal                                         | Not                                        | Started                                                       |               |